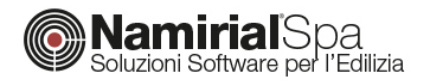

# INSERIMENTO DEI DATI TECNICI DELLE POMPE DI CALORE IN NAMIRIAL **TERMO**

L'inserimento dei dati relativi alle pompe di calore dipende fortemente dalle informazioni presenti nella scheda tecnica fornita dai produttori. Il primo passo, pertanto, è cercare una scheda tecnica che sia quanto più aggiornata e completa possibile. Di seguito verranno esaminate le varie sezioni da compilare per una corretta gestione delle macchine.

## **DATI TECNICI**

La sezione dei dati tecnici consente di inserire le informazioni base per la caratterizzazione della macchina.

### *TIPOLOGIA DI POMPA*

Nella prima sezione, occorre impostare la tipologia di pompa, specificandone la sorgente esterna e il fluido che viene trattato all'interno, e quindi la tipologia di macchina.

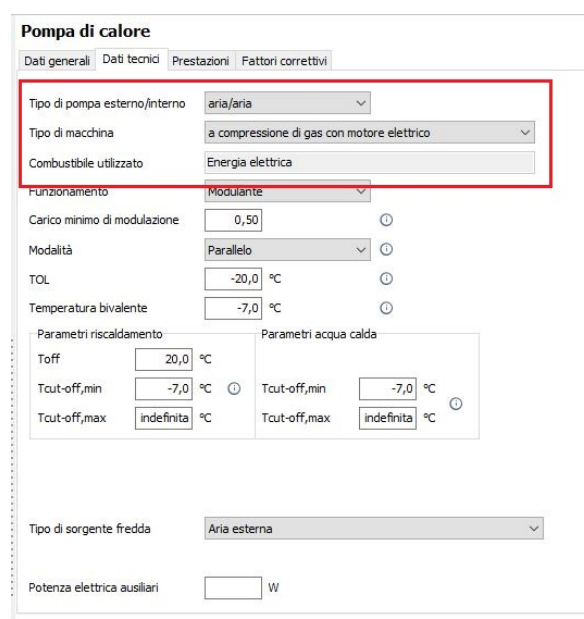

*Figura 1 – Dati tecnici*

Le tipologie di pompa più tipiche sono:

- *aria / aria*: dove la sorgente esterna è l'aria e il fluido interno altrettanto (l'esempio tipico è rappresentato dagli usuali split domestici);

#### **NAMIRIAL SPA**

*Sede legale, direzione e amministrazione* 60019 Senigallia (AN) Via Caduti sul Lavoro, 4

**Unità locale principale ANCONA** *Sviluppo, commerciale e assistenza* 60131 Ancona (AN) Via Brecce Bianche, 158/A tel. +39.071.205380 fax +39.199.401027

**Unità locale MODICA** *Sviluppo, commerciale e assistenza* 97015 Modica (RG) Via Sacro Cuore, 114/C tel. +39.0932.763691 fax. +39.199.401027

#### **Unità locale REGGIO EMILIA** *Sviluppo e assistenza Software Strutturale* 42124 Reggio Emilia (RE) Via Meuccio Ruini, 6 tel. +39.0522.1873995 fax. +39.199.401027

#### **Unità locale**

**S: GIUSTINA (BL)** *Sviluppo, commerciale assistenza Software Strato* 32035 Santa Giustina (BL) Via Casabellata, 30 tel. +39.0437.858707 fax. +39.199.401027

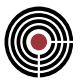

- *aria / acqua*: nelle quali la sorgente esterna è l'aria mentre il fluido interno l'acqua. Fanno parte di questa tipologia le pompe idroniche, dove l'unità esterna tratta l'aria, mentre all'interno viene riscaldata l'acqua.

Le altre tipologie sono facilmente intuibili.

#### *FUNZIONAMENTO*

Per quanto riguarda il funzionamento, la scelta può essere tra un semplice ON/OFF e un funzionamento modulante.

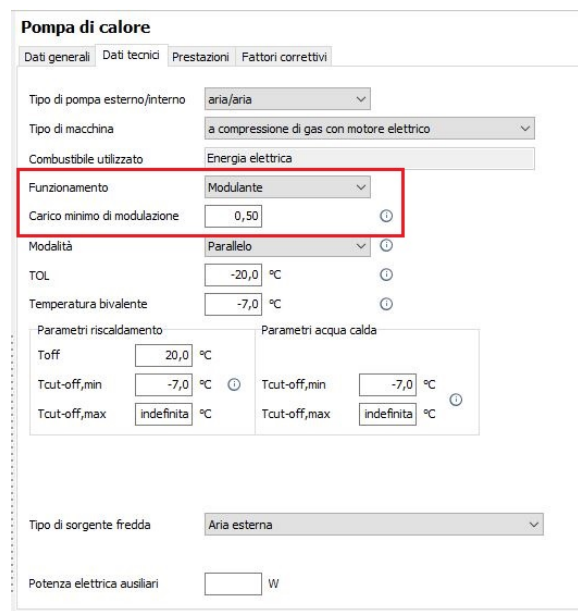

*Figura 2 – Parametri di funzionamento*

- *ON/OFF*: pompa senza inverter.
- *Modulante*: pompa con inverter, nella quale la potenza viene modulata. A tal fine è necessario impostare il carico minimo di modulazione, indicato con un numero compreso tra 0 e 1. La pompa di calore ha un funzionamento modulante a partire dal carico minimo di modulazione in su. Al di sotto del carico minimo, il funzionamento è equivalente al semplice ON/OFF (quando si sa che il funzionamento è modulante ma non si conosce il carico minimo, allora è possibile lasciare il valore di default pari a 0.5)

### *MODALITÀ*

La modalità può essere parallela o alternata. Questa impostazione ha effetti solo quando è presente, oltre alla pompa di calore, un secondo generatore integrativo e specifica quale deve essere il comportamento del sistema quando la temperatura della sorgente fredda diventa pari a quella bivalente (che verrà spiegata di seguito più in dettaglio).

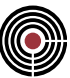

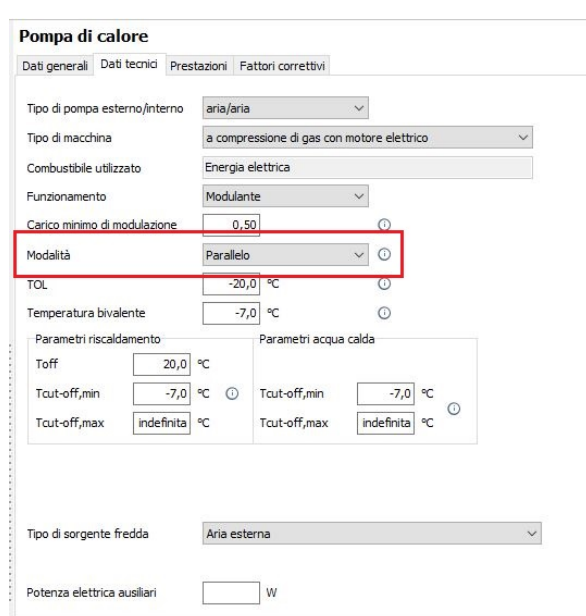

*Figura 3 – Funzionamento parallelo/alternato*

- *Funzionamento Alternato*: la pompa di calore viene disattivata quando la temperatura esterna raggiunge quella bivalente. Viene contemporaneamente attivato il generatore integrativo che fornisce tutta la potenza termica necessaria;
- *Funzionamento Parallelo*: la pompa di calore non viene disattivata quando la temperatura esterna raggiunge la bivalente e concorre alla copertura del carico insieme al generatore integrativo. Se la temperatura esterna scende fino alla T,cut-off,min la pompa di calore viene spenta e resta attivo solo il generatore integrativo.

### *TEMPERATURE*

In questa sezione vengono impostate tutte le temperature necessaria al corretto funzionamento della pompa di calore. I parametri di riscaldamento e di acqua calda saranno presenti in funzione dei servizi effettivamente coperti dalla macchina.

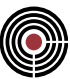

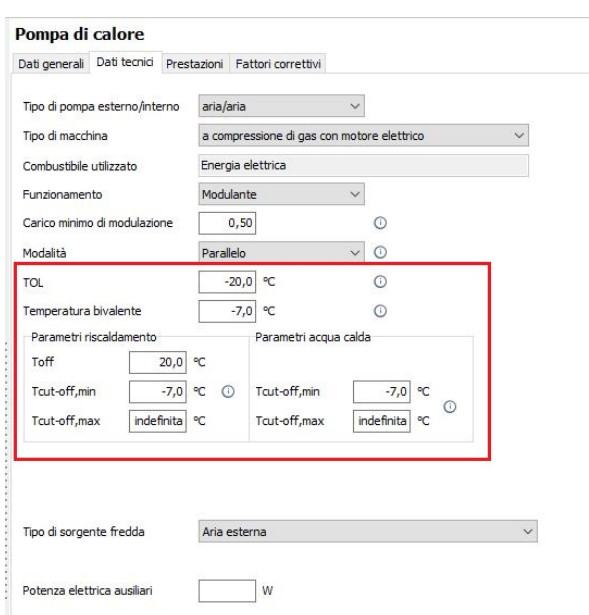

*Figura 4 – Temperature di funzionamento*

- *TOL*, ovvero Temperatura Operativa Limite: rappresenta la temperatura della sorgente esterna più bassa che consente ancora il funzionamento della pompa di calore. Per temperature inferiori, la pompa di calore si spegne (nei classici split questa temperatura è quasi sempre indicata nelle schede tecniche, all'interno delle sezioni relative ai limiti di operatività altresì indicate come intervalli di funzionamento);
- *Temperatura Bivalente*: è la temperatura in corrispondenza della quale il carico della pompa di calore ha raggiunto il massimo. Nel caso dello split, quando l'aria esterna assume questo valore, la macchina ha raggiunto il massimo carico possibile e non può più coprire un carico maggiore;
- *Toff*: è la temperatura interna, raggiunta la quale il dispositivo di controllo (ad esempio il termostato) spegne la macchina;
- *Tcut-off,min*: quando la sorgente esterna raggiunge questa temperatura la macchina viene spenta. Questo è un dato progettuale, cioè scelto dal progettista, ed è utile nei casi di impianti combinati, quali ad esempio Pompa di calore+Caldaia. Sia il caso tipico di una pompa idronica usata come generatore prioritario e una caldaia ad integrazione. Al fine di sfruttare le migliori prestazioni della pompa di calore, si utilizza prevalentemente quest'ultima, lasciando la caldaia spenta. Poiché per temperature esterne basse, le pompe di calore perdono in efficienza, allora, generalmente, si sceglie una temperature di set-point in corrispondenza della quale far spegnere la macchina e far accendere la caldaia. Questa temperatura di set-point va inserita proprio in questo campo. Se ad esempio si impostano 2°C significa che per temperature superiori lavora la pompa di calore. Quando la temperatura esterna raggiunge i 2°C la pompa viene spenta e viene attivata la caldaia.
- *T,cut-off,max*: è anch'essa un dato progettuale e rappresenta il limite superiore del pozzo caldo, ovvero del fluido interno. In genere è consigliabile non compilare questo campo, se

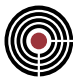

non esplicitamente indicato dal progetto, lasciando che sia il programma a determinarlo in automatico.

Le temperature di funzionamento vanno modificate solo nel caso in cui siano esplicitamente indicate nelle schede tecniche. Nel caso contrario si possono utilizzare i dati di default riportati in automatico dal programma stesso.

### **PRESTAZIONI**

La scheda dei dati prestazionali rappresenta la sezione fondamentale per caratterizzare il funzionamento e l'efficienza della macchina. La sezione è suddivisa in due: la prima parte rappresenta i dati relativi al riscaldamento e/o acqua calda sanitaria. La sezione inferiore, invece, si riferisce al raffrescamento. Le due sezioni, ovviamente, saranno mostrate in funzione dei servizi coperti dalla macchina stessa.

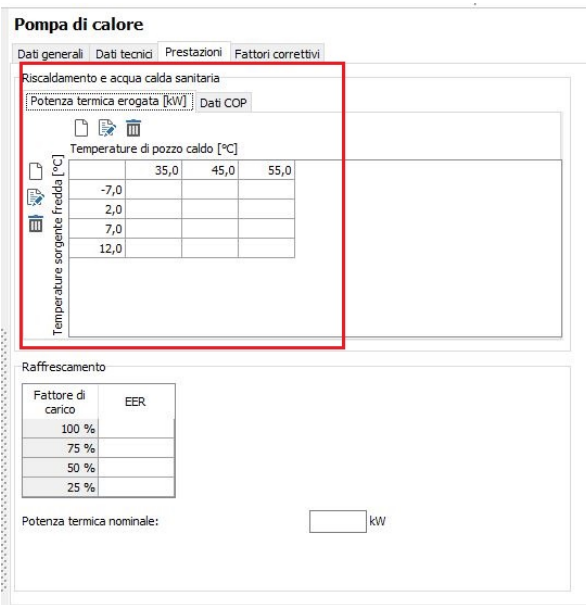

*Figura 5 – Dati prestazionali: parametri di riscaldamento/ACS*

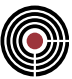

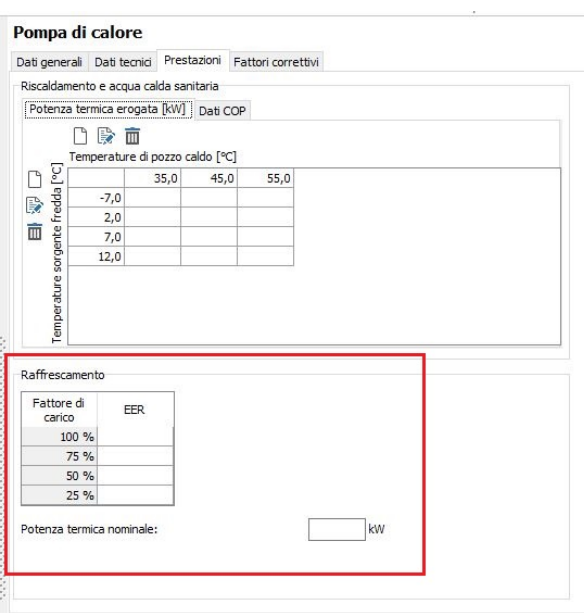

*Figura 6 – Dati prestazionali: parametri di raffrescamento*

### *RISCALDAMENTO / ACQUA CALDA SANITARIA*

La sezione è divisa in due tabelle perfettamente speculari indicate rispettivamente: *Potenza termica erogata [kW]* e *Dati COP*.

Le tabelle sono essenzialmente delle matrici dove, nelle righe, sono riportate le temperature della sorgente fredda (a tal fine vedasi la sezione *Tipologia* della presente guida) e nelle colonne le temperature di pozzo caldo. Nel caso di un comune split, la sorgente fredda rappresenta l'aria esterna, mentre il pozzo caldo è l'aria interna. Questa tabella va modificata esclusivamente sulla base dei dati forniti dal produttore stesso; essa, pertanto, non è a discrezione del progettista o delle condizioni reali di funzionamento ma rappresenta delle condizioni sperimentali rilevate dal produttore e che permettono di dedurre il funzionamento della macchina nelle condizioni reali della località di progetto.

Le righe e le colonne possono essere aggiunte/modificate/rimosse usando i pulsanti di seguito evidenziati.

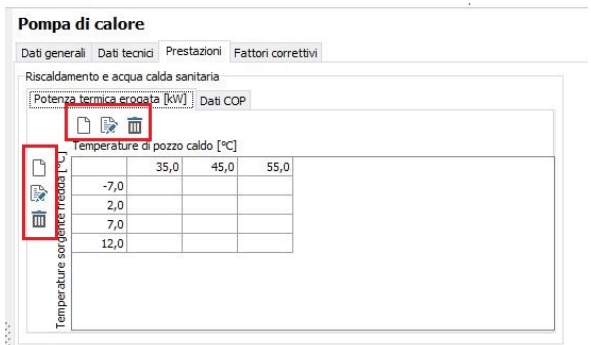

*Figura 7 – Modifica tabella dati prestazionali*

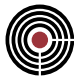

Occorre dunque verificare quanto indicato nella scheda tecnica e modificare la tabella in modo da farla coincidere con i dati dichiarati dal produttore. Qualsiasi modifica apportata alla prima tabella (Potenza termica erogata) sarà trasferita in automatico nella seconda tabella (Dati COP).

Nella prima tabella, Potenza termica erogata [kW], occorre riportare il valore della potenza termica emessa dalla macchina in corrispondenza delle varie condizioni di funzionamento. Il produttore, dunque, dichiarerà il valore di potenza termica emessa per ogni coppia "sorgente fredda / pozzo caldo".

Nella seconda tabella, Dati COP, è necessario riportare il valore del COP sempre in corrispondenza delle varie condizioni di funzionamento.

### *RAFFRESCAMENTO*

La sezione di raffrescamento, che viene mostrata solo quando la macchina copre questo servizio, è costituita da una sola tabella dove indicare il valore dell'efficienza EER a varie condizioni di carico, e dalla casella della potenza termica nominale. In quest'ultima occorre inserire il valore nominale della potenza emessa dalla macchina in modalità di raffrescamento. Anche questi dati vanno rilevati dalle schede tecniche se disponibili.

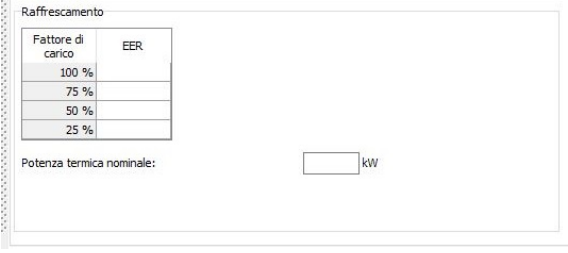

*Figura 8 – Parametri di raffrescamento*

### **ASSENZA DI SCHEDA TECNICA / DATI TECNICI INSUFFICIENTI**

Nella sfortunata situazione in cui non si disponga di schede tecniche, oppure il produttore non fornisca dati secondo le modalità previste dalle norme UNI/TS, occorre riferirsi alle sole condizioni nominali. A tal fine è necessario avere un set minimo di dati che, nel caso in cui non siano presenti nelle schede tecniche sintetiche oppure queste non siano proprio disponibili, è possibile rilevare nelle targhette fissate generalmente sulle unità esterne. I valori obbligatori sono:

#### **RISCALDAMENTO**:

- Potenza erogata in riscaldamento (indicata anche come Capacità di riscaldamento o Heat Capacity, ecc.);
- COP o in alternativa la potenza elettrica assorbita.

Nel caso in cui il COP non sia indicato e sia, invece, presente la potenza elettrica assorbita, allora il COP si può ricavare facilmente mediante il rapporto:

```
COP = Potenza termica erogata in riscaldamento / Potenza elettrica assorbita in riscaldamento
```
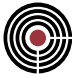

Spesso, nelle schede sintetiche, sono presenti diversi valori simili relativi alle condizioni: minime, nominali e massime. In questo caso occorre riferirsi solo alle condizioni nominali.

Noti questi valori, è necessario manipolare la tabella dei dati prestazionali inserendo le sole condizioni nominali. Occorre, dunque, cancellare le righe e le colonne e lasciare una sola riga e una sola colonna. Le temperatura da riportare nella sorgente fredda e nel pozzo caldo sono le condizioni di riferimento standard indicate nel DM del 07/04/2008 e di seguito indicate:

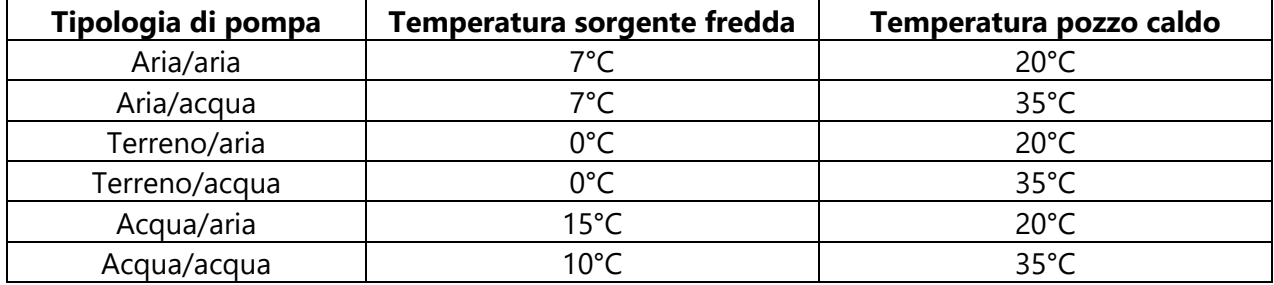

#### *Esempio*

Nel caso di un semplice split occorre riferirsi alle pompe aria/aria e dunque indicare una sorgente fredda pari a 7°C e un pozzo caldo pari a 20°C. Nella casella della tabella *Potenza termica erogata [kW]* occorre inserire il valore di potenza termica individuata, mentre nella casella della tabella *Dati COP* il valore del COP rilevato o ricavato tramite la formula di cui sopra.

![](_page_7_Picture_145.jpeg)

*Figura 9 – Esempio tabella dati prestazionali per le condizioni nominali di una pompa aria/aria*

#### **RAFFRESCAMENTO**

Analogamente al caso precedente, occorre individuare obbligatoriamente i seguenti valori:

- Potenza erogata in raffrescamento (indicata anche come Capacità di raffrescamento o Cooling Capacity, ecc.);
- EER o in alternativa la potenza elettrica assorbita.

Nel caso in cui l'EER non sia indicato e sia, invece, presente la potenza elettrica assorbita, allora l'EER si può ricavare facilmente mediante il rapporto:

![](_page_8_Picture_0.jpeg)

*EER = Potenza termica erogata in raffrescamento / Potenza elettrica assorbita in raffrescamento*

Per compilare la tabella in Termo occorre inserire il valore della potenza erogata in raffrescamento all'interno del campo *Potenza termica nominale*, mentre l'EER va ricopiato in tutte e quattro le caselle relative ai vari fattori di carico (questa ipotesi nasce dal fatto che, generalmente, l'EER cresce al ridursi del carico e quindi le prestazioni migliorano. Non potendo dedurre di quanto esse migliorano, in assenza di schede tecniche dettagliate, si ipotizza cautelativamente che le prestazioni si mantengano costanti).

![](_page_8_Figure_3.jpeg)

*Figura 10 – Esempio parametri di raffrescamento in condizioni nominali*

### **FATTORI CORRETTIVI**

La sezione relativa ai fattori correttivi va compilata nel caso in cui essi siano esplicitamente riportati nella scheda tecnica del produttore. In questo caso è semplice ricopiare i valori sulla base dei dati dichiarati. Nel caso in cui non si disponga di fattori correttivi è possibile lasciare la scheda non compilata.